1999 IEEE International Conference on Systems, Man, and Cybernetics, Vol. 1, pp.894-898, October, 12-15, 1999, Tokyo,

Japan

# A Prototype Internet Experiment System for Control Engineering

Yasuhiro Ohyama Jin-Hua She Mechatronics Department, School of Engineering Tokyo University of Technology 1404-1 Katakura, Hachioji, Tokyo, 192-8580, Japan email: ohyama@cc.teu.ac.jp, she@cc.teu.ac.jp

Kei Watanabe NEC Robotics Engineering, Ltd. 1-1-25 Shin-urasimachou, Kanagawa-ku, Yokohama, Kanagawa, 221-0031, Japan email: watanabe@ind.nre.nec.co.jp

# Abstract

This paper describes an Internet experiment system for control engineering that is comprised of an experiment system and a computer-aided teaching system. The experiment system was set up in a laboratory and connected to the Internet so that students could do experiments on their own personal computers anywhere anytime. The computer-aided teaching system was implemented by building a database on a server to which students had free access, and which they could then use to store and share information on their experiments.

# 1 Introduction

Experiments are one of the best ways to gain a deeper understanding of control theory. They are also a very important aspect of instruction in control engineering in that they make students aware of the difference between simulations and experiments. The problem is that it is not easy to build an experiment system for a single individual because of the cost and know-how required. On the other hand, repeating the same experiment can help students get a better understanding of the topic being taught; but under the present circumstances, it is not possible for students to carry out experiments in the laboratory whenever they want. One possible way to solve this problem is to build an experiment system in the laboratory  $[1, 2]$  and connect it to the Internet so that students can do experiments on their own personal computers anywhere anytime. Furthermore, by exploiting the Internet, a computeraided teaching system for control engineering could also be established. This would enable students using the system to communicate with each other about experiments, sharing whatever knowledge or experience they had acquired. The system could be implemented by building a database on a server to which students had free access, and which they could then use to store and share information.

The experiment system together with the computeraided teaching system is called the Internet Experiment *System for Control Engineering*; and the purpose of this study was to build a prototype of the system. This paper is organized as follows: Section 2 shows the structure of the experiment system and explains how experiments are carried out over the Internet. Section 3 explains the structure, operation and functions of the computer-aided teaching system. Section 4 gives some concluding remarks and lists some improvements needed to make the system more functional.

# 2 The experiment system

The experiment system was built in a laboratory, and is connected to the Internet. A student can run an experiment anywhere just by accessing the web page of the experiment system from his own computer.

# 2.1 Contents of the experiment

There were two main considerations in the selection of the plant: simplicity and safety. Since the course is for undergraduates, the plant should be easy to understand and its model should also be easy to identify. On the other hand, there is no one in the laboratory to supervise experiments, and a physical failure could occur during an experiment. So, the experiment system should allow a wide range of errors and should be safe even if an error occurs. So, a one-link manipulator [3] was selected as the plant for the control experiment was chosen to be.

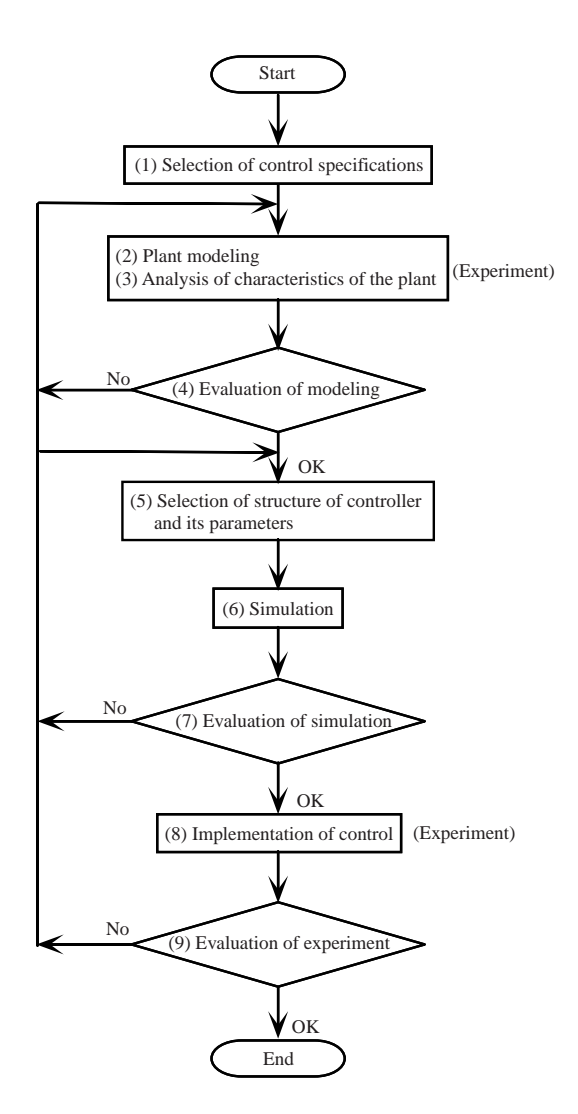

 - - -

 $\mathbf{H}$  becausing hole of the procedure shown in right  $\mathbf{H}$  
 - +

 (
 ./0  $\overline{10}$  , and  $\overline{0}$   $\overline{1}$   $\overline{0}$   $\overline{1}$   $\overline{0}$   $\overline{1}$   $\overline{0}$   $\overline{1}$ 

#### --

+ - %- # - prised of four parts: the plant, a control machine, a - - - - nected to the server over the Internet. The server proconnon communicative in case called called the noming there is a constant 

 - 

 - 
 - 
 - 
 - - 
 in these machines:

- $\bullet$  Client program: stored on the server machine. a all values which we have the model throw we wake where it we  $-$  -  $-$  -  $-$  -  $-$  -  $-$  -  $-$  -  $-$  -  $-$  -  $-$  -  $-$  -  $-$  -  $-$  -  $-$  -  $-$  -  $-$  -  $-$  -  $-$  -  $-$  -  $-$  -  $-$  -  $-$  -  $-$  -  $-$  -  $-$  -  $-$  -  $-$  -  $-$  -  $-$  -  $-$  -  $-$  -  $-$  -  $-$  -  $-$  -  $-$  -  $-$  -  $-$  -  $-$
- $\bullet\,$  Server program: stored and executed on the server  $\,$

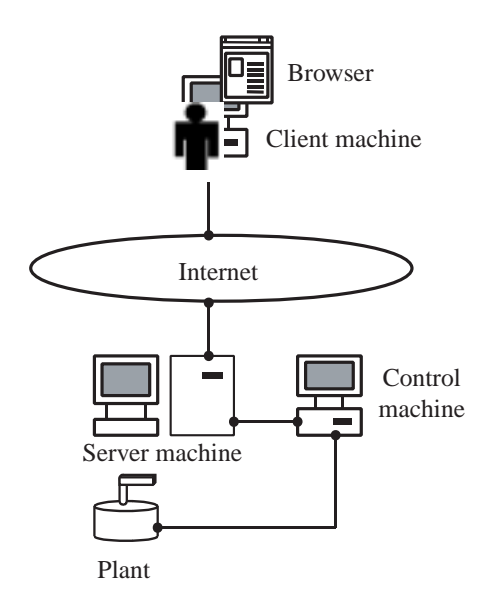

 (

 -

- - - 
 - - 
 -

 $\bullet$  Control program: stored and executed on the con- $\mathbf{A}$ server. It runs the plant.

 - - - 4 .4 +
0 

 - - 2 - - -

 $\sum_{k=1}^{\infty}$  Regarding communications, a LAN is used between the - 5(#)#2 
- - 

 - - 

 and the plant.

# --

3 <sup>333</sup> 
 - 

 - - - - 
 - -  $\mathbf{A}$  . The set of the set of the set of the set of the set of the set of the set of the set of the set of the set of the set of the set of the set of the set of the set of the set of the set of the set of the set of t 
control system up as follows.

- $\bullet$  Selection of control event: selection of a control  $\frac{1}{2}$  . The contract of  $\frac{1}{2}$  ,  $\frac{1}{2}$  ,  $\frac{1}{2}$  ,  $\frac{1}{2}$  ,  $\frac{1}{2}$  ,  $\frac{1}{2}$  ,  $\frac{1}{2}$  ,  $\frac{1}{2}$  ,  $\frac{1}{2}$  ,  $\frac{1}{2}$  ,  $\frac{1}{2}$  ,  $\frac{1}{2}$  ,  $\frac{1}{2}$  $1000p$   $0.25p$   $0.25p$   $0.25p$   $0.25p$   $0.25p$
- +- 
 -

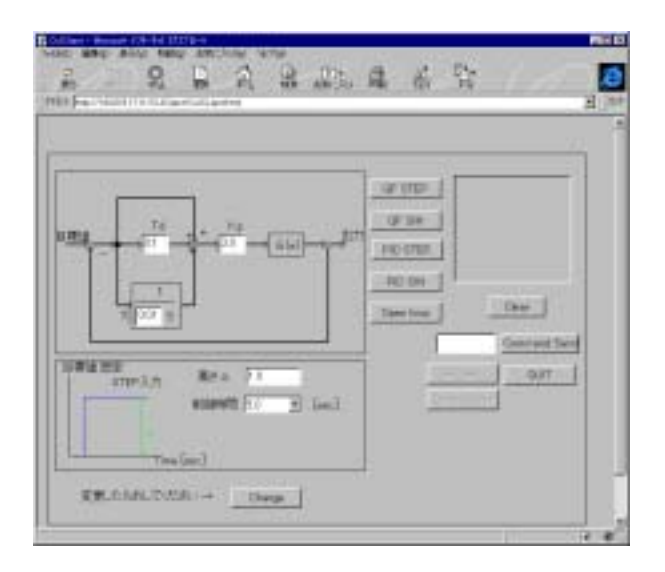

Figure 3: Client window of the experiment system (PI control).

- Frequency of the sine wave input (if the reference input is a sine wave).
- Parameters of the controller.
- $\bullet$  Control time.
- Number of data logged as experimental results.

These values can easily be changed before the student sends a signal to start the experiment. When a start command is sent out from the client, the server sends all of the selected parameters to the control machine. The control program starts the experiment when it receives the start command. When the experiment ends, the control results (logged data) are stored in a file and sent back to the server. The server converts the data file into a HTML data file and informs the client that the experiment is finished. The client then accesses the HTML data file, displays the results on the browser and evaluates the results. These are the main steps needed to run one experiment.

The system can also store start commands form clients temporarily (cache function), and execute them in the order in which they are received. This function allows a plant to be shared by several clients.

#### 3 The computer-aided teaching system

The computer-aided teaching system was constructed to help students learn control theory. For example, as shown in Figure 5, assume that students  $A$  and  $B$  carried out their experiments under almost the same conditions using the experiment system in Section 2. The

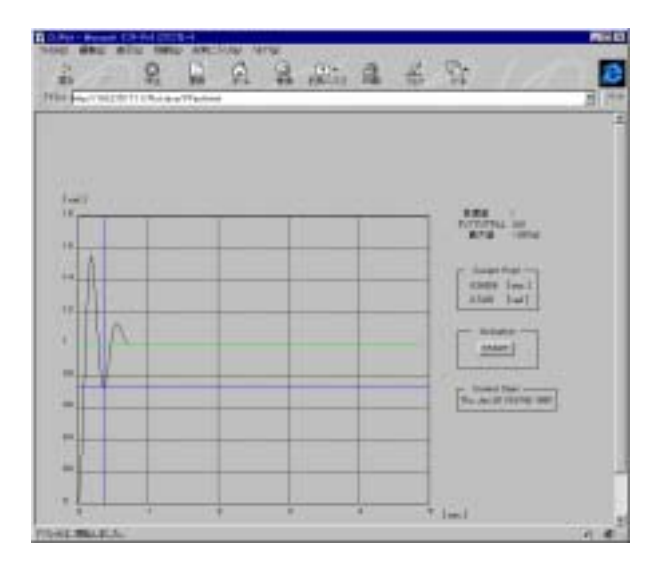

Figure 4: Window displaying experimental results.

experimental results should be quite similar. A explains them as " $\cdots$ ", and B explains them from a different standpoint as "\*\*\*\*\*\*". If they can communicate with each other, they may gain a deeper understanding of the theory. Based on this consideration, the computeraided teaching system should have the following basic functions:

- A student can tie the experimental conditions, results, comments, etc. up in a bundle (called an  $InfoBundle$ , and register it in the system.
- $\bullet$  A student can search all the *InfoBundles* in the system by keyword and/or experimental conditions and view them.

#### 3.1 Structure and operation of the system

The computer-aided teaching system is shown in Figure 6. It is on the computer-aided teaching server machine. Students can access it over the Internet using their own computers. Just as for the experiment system, this system is presented as a web page. When a student accesses this page, the computer-aided teaching program starts and displays an introductory message. The database was constructed using MS Access, and the database system was constructed using Java (Java Applet).

The experiment system and the computer-aided teaching system are implemented on two separate computers.

The basic operations of the database system are as follows.

• Students input data, comments, etc., and push check buttons.

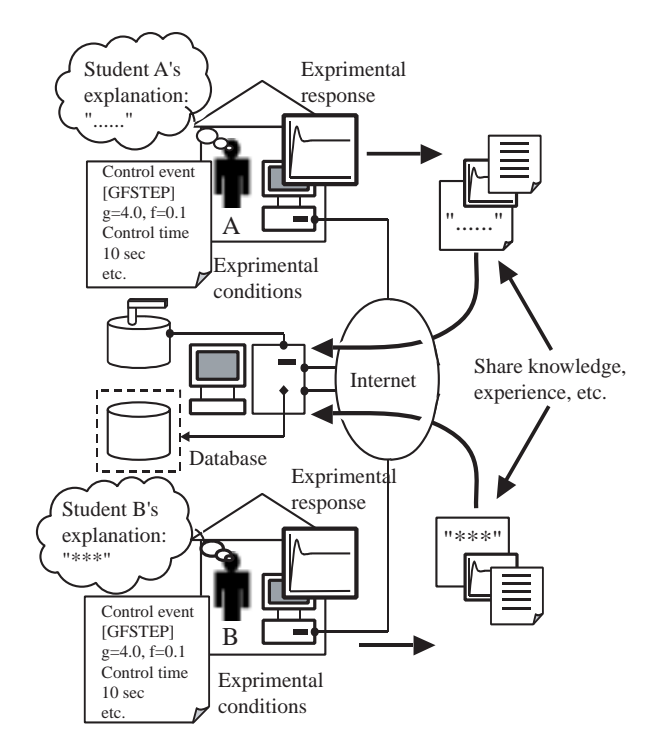

rigare of the same near of the comparer and calculing system.

- $+$   $\cdots$   $\alpha$   $\alpha$  . The contract  $\alpha$  is  $\alpha$  .  $\alpha$  .  $\alpha$  

- - 

 - mation.
- $\sim$  110 0.000,000  $\mu$  0.000 0.111 0.01100 0.110 0.000 1110 0.000 0.110  $\frac{1}{2}$   $\frac{1}{2}$   $\frac{1}{2}$
- -- - 
 -A - - 
-

#### $\mathcal{L} = \mathcal{L}$  and  $\mathcal{L} = \mathcal{L}$  and  $\mathcal{L} = \mathcal{L}$  , and  $\mathcal{L} = \mathcal{L}$

 
- 
 - 

 tions: registration and search. Registration is performed - 
 -- -- - .%- B0

the region were consense consense meaning or experiment  $\sim$  -  $\sim$  -  $\sim$ commission can the the criminal ctor in the just its three 
ified.


- - -- - %- C DIRAGN CIRC COMPOSIT WILL GOT IOI IOI IN IS IN CIRC IOIN . - - -- 8 
 - 
 - -  $\pm$  . The second second state is the second second state of  $\pm$   $\pm$  $\mathbf{u}$  ,  $\mathbf{v}$  ,  $\mathbf{v}$  ,  $\mathbf{u}$  ,  $\mathbf{u}$  ,  $\mathbf{v}$  ,  $\mathbf{v}$  ,  $\mathbf{v}$  ,  $\mathbf{u}$  ,  $\mathbf{u}$  ,  $\mathbf{v}$  ,  $\mathbf{v}$  ,  $\mathbf{v}$  ,  $\mathbf{v}$  ,  $\mathbf{v}$  ,  $\mathbf{v}$  ,  $\mathbf{v}$  ,  $\mathbf{v}$  ,  $\mathbf{v}$  ,  $\mathbf{v}$  , - -- <sup>+</sup> 6 # chooses what he wants to see from the search results

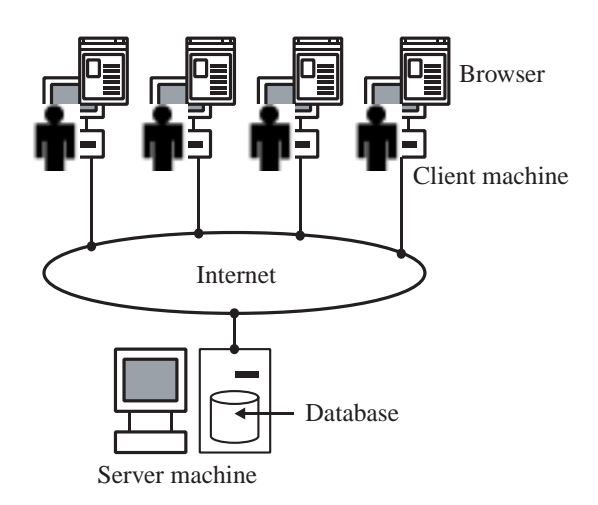

 $\blacksquare$  . The contract of the comparer and a continue by  $\blacksquare$ tem.

 6 " - <sup>D</sup> who, I include this interest in the property can the this contribute to 
 .%- "E0

+ - 

- 

 The minutes weather the secretary and can about the same of - - - <sup>+</sup> F 7 where we observe the computation of possession control controlled the control of the control of the control of

en andere staan de staan de staan de staan de staan de staan de staan de staan de staan de staan de staan de s  $\mathbf{A}$  . The set of the set of the set of the set of the set of the set of the set of the set of the set of the set of the set of the set of the set of the set of the set of the set of the set of the set of the set of t -- - - - hand and/or who want to share knowledge and ex-- - <sup>+</sup> 

 - 

- - - -  $\mathbf{A}$  -  $\mathbf{A}$  - - 

- 
 - 

 -- - - 

#### **References**

 $[1]$  C. Bohus, L. A. Crowl, B. Aktan and M. H. Shor, =5- 
 -- - 
  = - % "11? #/))

 $[2]$  C. J. Munaro and M. F. S. Meto, "A network - 

 - =  - "11B 75-78.

 $[3]$ Y. Ohyama and J. Ikebe, "Exercise in control technique using simple handmade equipment,"  $\mathcal{S}rd$ Symp. on Advances in Control Education, 1994, pp.  $215 - 218.$ 

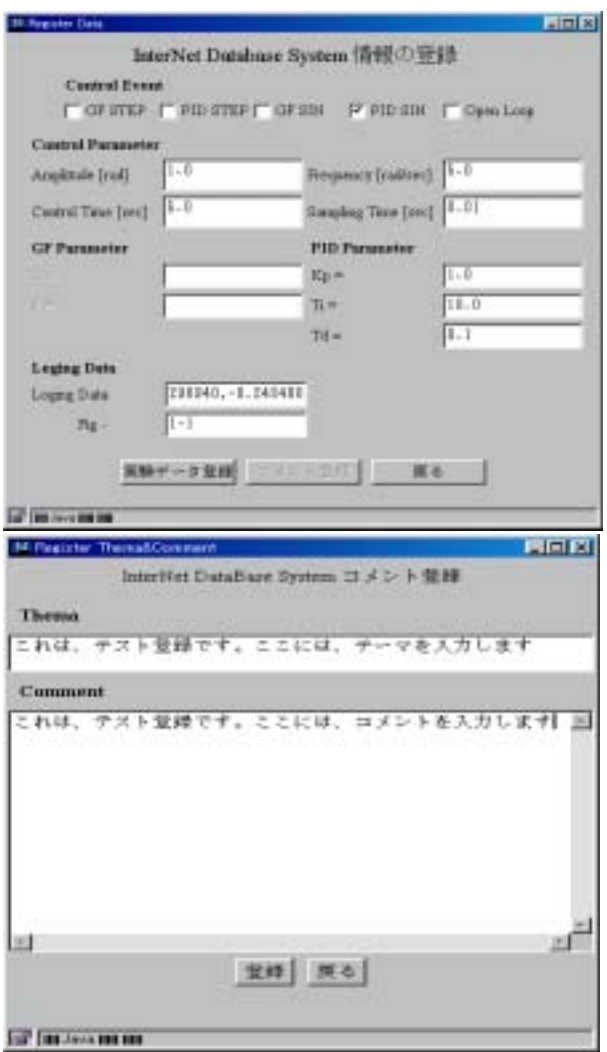

Figure 7: Registration windows.

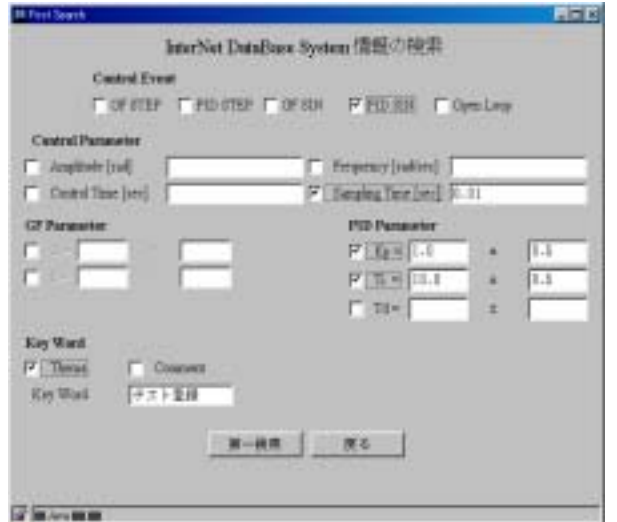

Figure 8: Search window of Level 1.

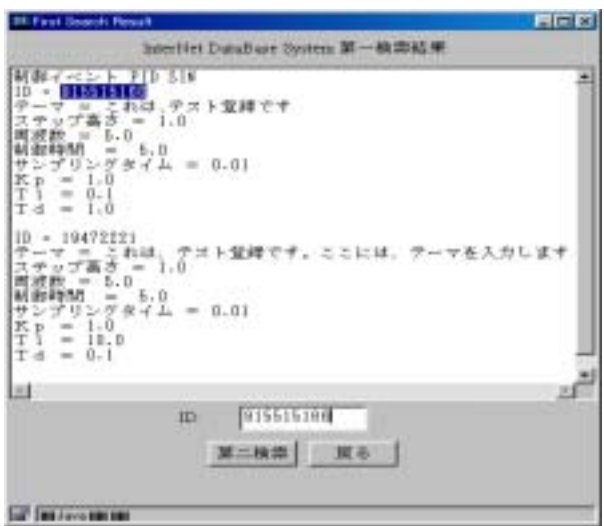

Figure 9: Search results for Level 1.

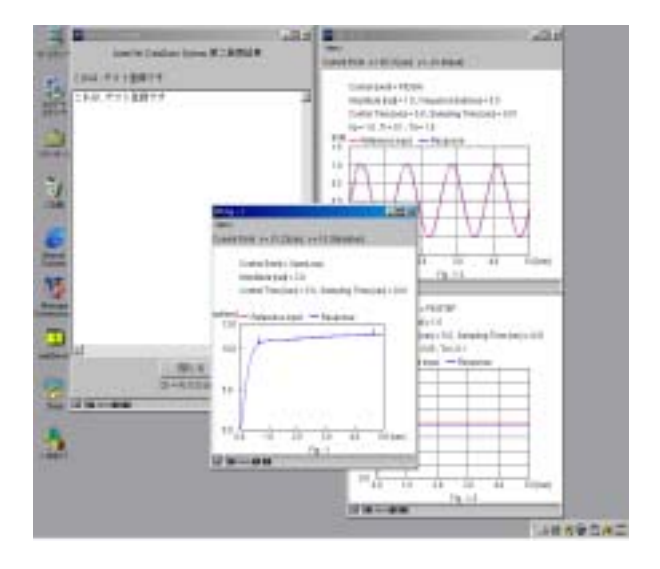

Figure 10: Search results of Level 2.